# **PENGGUNAAN AUGMENTED REALITY UNTUK MENSIMULASIKAN DEKORASI RUANGAN SECARA REAL TIME**

**Ulva Erida Nur Rochmah1 , Aris Rakhmadi2**

<sup>1, 2</sup>Informatika, Fakulas Komunikasi dan Informatika, Universitas Muhammadiyah Surakarta Jl. Ahmad Yani Tromol 1, Kartasura, 57102, Telp. (0271) 717417 E-mail : ulva.erida@gmail.com<sup>1</sup>, aris.rakhmadi@ums.ac.id<sup>2</sup>

#### *Abstrak*

*Mendekorasi ruangan merupakan kegiatan yang memakan banyak waktu dan tenaga, terutama jika objek yang digunakan besar dan berat. Akan merepotkan jika seseorang harus menggeser setiap objek untuk menentukan letak yang sesuai. Hal ini dapat dihindari dengan menggunakan aplikasi berbasis Augmented Reality. Augmented Reality merupakan sebuah teknologi untuk menggabungkan dunia nyata dan dunia virtual dengan cara menampilkan objek-objek virtual di dunia nyata secara real time. Tujuan utama dari penelitian ini adalah untuk menciptakan suatu aplikasi Android dengan menggunakan Augmented Reality yang dapat digunakan untuk menggantikan objek nyata dengan objek virtual 3D sehingga memudahkan pengguna dalam mensimulasikan dekorasi ruangan. Aplikasi ini bekerja dengan cara memindai marker yang sudah dicetak pada selembar kertas. Jika marker telah terdeteksi, objek 3D berupa perabot akan ditampilkan di kamera aplikasi. Pengguna dapat memindah lokasi, memutar, dan mengubah ukuran objek untuk mensimulasikan tata letak ruangan. Hasil penelitian ini adalah aplikasi Android berbasis Augmented Reality yang dapat digunakan untuk mensimulasikan dekorasi ruangan secara real time.*

*Kata Kunci: augmented reality, dekorasi, interior, marker* 

#### *Abstract*

*Decorating the room is an activity that takes a lot of time and effort, especially if the object is large and heavy. It would be inconvenient if someone has to drag each object to determine the appropriate location. This problem can be avoided using an Augmented Realitybased application. Augmented reality is a technology that combine the real world and the virtual world by displaying virtual object in real world. The main purpose of this research is to create an Android application using Augmented reality that can be used to replace the real object with virtual 3D object, making it easier for the user to simulate the decoration of the room. This application works by scanning the marker that has been printed on a paper. If marker is detected, 3D object such as furniture will be displayed on the application's camera. User can move the location of the object, rotate and resize the object to simulate the layout of the room. The result of this research is an Augmented Reality-based Android application that can be used to simulate the decoration of the room in real time.*

*Keywords: augmented reality, decoration, interior, marker*

### **1. PENDAHULUAN**

Desain interior merupakan seni dan ilmu untuk memahami kebiasaan seseorang di dalam ruangan dengan tujuan untuk menciptakan ruangan yang fungsional di dalam struktur bangunan. Salah satu sub bagian dari desain

interior adalah dekorasi interior. Dekorasi interior merupakan suatu kegiatan yang berkaitan dengan hias menghias untuk memperindah sesuatu. Dekorasi interior secara umum terkait dengan sesuatu yang menyangkut pengecatan, pelapisan, pengolahan permukaan, penataan perabot dan

pelapisan dinding [1]. Mendekorasi ruangan bukanlah hal yang mudah. Seseorang harus dapat menentukan letak yang sesuai untuk sebuah objek agar objek yang akan dimasukkan dapat sesuai dengan keadaan ruangan. Jika objek yang dipasang terlihat tidak sesuai dengan keinginan, objek itu harus dipindah lagi ke tempat lain yang lebih cocok. Hal ini akan memerlukan banyak waktu dan tenaga, apalagi jika objek yang digunakan besar dan berat.

Salah satu cara untuk mengatasi masalah tersebut adalah dengan menggunakan *Augmented Reality*. *Augmented Reality* merupakan sebuah teknologi yang digunakan untuk menggabungkan dunia nyata dengan dunia vitual. *Augmented Reality* mengacu pada *"visual augmentation",* yaitu penambahan objek digital dalam visualisasi yang dapat menampilakan objek visual dalam bentuk nyata. Menurut [2], meskipun menggunakan lingkungan virtual yang diciptakan oleh komputer, arena utama *Augmented Reality* adalah lingkungan nyata. Komputer grafis menyediakan fungsi untuk menambah informasi yang diperlukan ke dalam dunia nyata. Dengan demikian, *Augmented Reality*  dapat menutupi kekurangan yang ada dalam dunia nyata.

Ada beberapa jenis *Augmented Reality*. Salah satunya adalah *Augmented Reality* proyeksi. Jenis ini merupakan jenis *Augmented Reality* yang paling umum. Proyeksi dilakukan dengan menggunakan penggambaran virtual untuk menambahkan benda yang dapat dilihat pengguna [3]. *Augmented Reality* berbasis marker merupakan salah satu contoh *Augmented Reality* proyeksi. Marker merupakan sebuah gambar yang dapat dideteksi oleh kamera. Marker digunakan sebagai tempat untuk menentukan lokasi virtual objek di layar. Marker yang digunakan harus memiliki kontras yang baik agar dapat dideteksi kamera dengan mudah. Saat marker telah dideteksi kamera, hasil objek virtual akan ditampilkan di tempat dimana marker berada.

*Augmented Reality* berbasis marker dapat digunakan untuk menampilkan objek-objek virtual berupa perabot sehingga memudahkan seseorang dalam mendekorasi ruangan. Menurut [4], *Augmented Reality* cocok digunakan untuk menampilan objek 3D perabot sehingga pengguna dapat mencobanya langsung tanpa harus menggunakan benda nyata. Hal ini akan memudahkan pengguna karena penguna tidak perlu keluar rumah untuk mencari barang yang diinginkan. Penelitian ini dilakukan dengan menggunakan kamera yang digunakan untuk memindai marker. Aplikasi akan mencari marker menggunakan algoritma deteksi marker. Posisi sebenarnya dari marker dihitung menggunakan metode transformasi linier langsung. Tahap selanjutnya adalah tahap *rendering*. Pada tahap ini terdapat dua input yaitu posisi yang sudah dihitung dan pemilihan objek *dataset*. *Rendering* digunakan untuk menentkan objek 3D dan menghitung posisi marker. Setelah proses *rendering*, objek 3D akan ditampilkan.

Menurut [5], *Augmented Reality* dianggap sebagai pendekatan desain yang baru bagi desain interior. Dalam lingkungan *Augmented Reality*, perabot virtual dapat ditampilkan dan dimodifikasi secara *real time* pada layar, sehingga membuat pengguna mendapat pengalaman interaksi dengan perabot virtual dalam lingkungan dunia nyata. Penelitian ini dibuat dengan menggunakan CAD sebagai aplikasi pengolah data geometri dan menghubungkannya ke database, ARTollkit untuk membuat aplikasi Augmented Reality, dan 3DSMax untuk mmbuat objek 3D. Penelitian ini

dilakukan dengan mengembangkan dua modul berbeda. Modul pertama digunakan untuk mengatur basis data 3D sedangkan yang lain digunakan untuk tampilan. Pertama, aplikasi CAD mengambil informasi dari gambar dan menghubungkannya ke basis data. Informasi geometrik akan diambil dari basis data tiga dimensi perabot. Setelah data geometri dimuat, posisi dan arah tampilan pengguna diukur berdasarkan *marker tracking*. Data geometri yang berdasarkan lokasi dan arah diubah berdasarkan matrik transformasi untuk menghasilkan gambar yang dapat ditampilkan pada tampilan dunia nyata.

Menurut [6], menyatakan bahwa dunia virtual tidak akan menggantikan dunia nyata, tetapi memperluas penglihatan pengguna dengan informasi tambahan. Penelitian ini dilakukan dengan menggunakan perbandingan visual yang dimasukkan kedalam *live video* dunia nyata. Cara kerjanya adalah kamera menangkap video dari dunia nyata dan mengirimnya ke aplikasi. Aplikasi mencari bentuk persegi pada tiap frame video. Jika bentuk persegi ditemukan, aplikasi akan menghitung posisi relatif kamera dengan persegi hitam. Setelah posisi kamera diketahui, komputer grafis akan ditarik dari posisi itu. Model akan ditarik di atas video dunia nyata sehingga terlihat menempel pada marker. Hasil akhirnya adalah pengguna dapat melihat tampilan akhir melalui layar.

Berdasarkan penelitian terdahulu, Augmented Reality dapat digunakan sebagai aplikasi untuk menampilkan perabot guna kepentingan dekorasi atau desain interior. Aplikasi ini memiliki perbedaan dengan penelitian sebelumnya karena aplikasi ini dibuat untuk perangkat mobile. Aplikasi ini dibuat dengan tujuan untuk menampilkan objek 3D berupa perabot yang dapat digunakan untuk

mensimulasikan perabot ruangan sehingga pengguna dapat mendekorasi ruangan dengan lebih efektif.

# **2. METODE PENELITIAN**

Proses pembuatan aplikasi dimulai dengan menentukan data berupa materi dan foto-foto perabot yang akan digunakan untuk membuat objek 3D perabot. Perabot yang digunakan dalam aplikasi ini adalah perabot rumah tangga. Ada beberapa perabot yang akan digunakan yaitu sofa, kursi, meja ruang tamu, meja makan dan lemari.

Selanjutnya, dilakukan perancangan aplikasi berupa penentuan menu apa saja yang akan ditampilkan oleh aplikasi dan gambaran bagaimana aplikasi akan berkerja. Menu utama yang ada dalam aplikasi ini adalah menu Pilih Furnitur, Download Marker, dan Petunjuk. Menu Pilih Furnitur berisi daftar perabot yang dapat ditampilkan sebagai Augmented Reality. Jika gambar pada daftar perabot dipilih, maka akan muncul halaman yang berisi keterangan perabot. Pada halaman tersebut terdapat *icon* kamera, jika *icon* kamera dipilih, maka pengguna akan masuk ke kamera Augmented Reality yang akan digunakan untuk menampilkan objek vitual. Menu selanjutnya adalah Download Marker. Pada menu ini, pengguna akan diarahkan ke sebuah halaman web dimana pengguna dapat mengunduh marker. Menu terakhir adalah menu petunjuk yang berisi cara penggunaan aplikasi.

Tahap selanjutnya adalah pembuatan objek-objek 3D. Objek 3D dibuat menggunakan Blender. Objek ini dibuat berdasarkan data-data yang diperoleh dari proses pengumpulan data. Pada tahap ini, objek 3D berupa perabot akan dibentuk dan diberikan terkstur sesuai dengan perabot yang digunakan sebagai

referensi. Ukuran objek 3D juga ditentukan dalam tahap ini. Setelah objek 3D selesai dibuat, objek tersebut akan diimpor ke Unity. Pada tahap selanjutnya, marker yang sudah didaftarkan ke Vuforia dapat diunduh dan diimpor ke Unity. Marker yang digunakan dapat dibuat dengan aplikasi edit gambar seperti Inkscape.

Marker dan objek 3D kemudian diatur posisinya. Objek 3D diletakkan diatas marker dan dipastikan bahwa ukurannya sudah sesuai. Selanjutnya *source code* akan di masukkan agar fungsi-fungsi yang sudah dirancang dapat berjalan dengan baik. Jika semua fungsi sudah dapat dijalankan, dilakukan pengijuan aplikasi untuk mengetahui apakah masih ada kesalahan dalam aplikasi. Jika aplikasi tidak memiliki kesalahan, maka tahap selanjutnya adalah pembuatan laporan.

Penelitian ini membutuhkan peralatan yang digunakan untuk membuat aplikasi serta menguji dan menerapkan aplikasi. Peralatan yang digunakan untuk membuat aplikasi merupakan perangkat keras berupa laptop dengan prosesor intel core i3 dan RAM 2GB. Selain laptop, terdapat perangkat mobile yang digunakan untuk pengujian aplikasi. Peragkat mobile yang digunakan merupakan *smartphone* dengan RAM 2GB dan sistem operasi android 6.0.1.

Selain perangkat keras, ada beberapa perangkat lunak yang digunakan untuk membuat aplikasi yaitu Blender, Vuforia, dan Unity 3D. Blender digunakan untuk *modeling* objek 3D. Selain untuk *modeling*, Blender juga digunkan untuk memberikan warna dan tekstur pada objek. Perangkat lunak selanjutnya adalah Vuforia. Vuforia merupakan *Software Development Kit* (SDK) yang digunkan untuk membuat *Augmented Reality* pada perangkat mobile. Perangkat lunak lain yang digunakan adalah Unity 3D. Unity 3D digunakan untuk membangun aplikasi.

Metode penelitian yang digunakan untuk membuat aplikasi Augmented Reality ini dapat dilihat dalam diagram alur yang terdapat pada gambar 1.

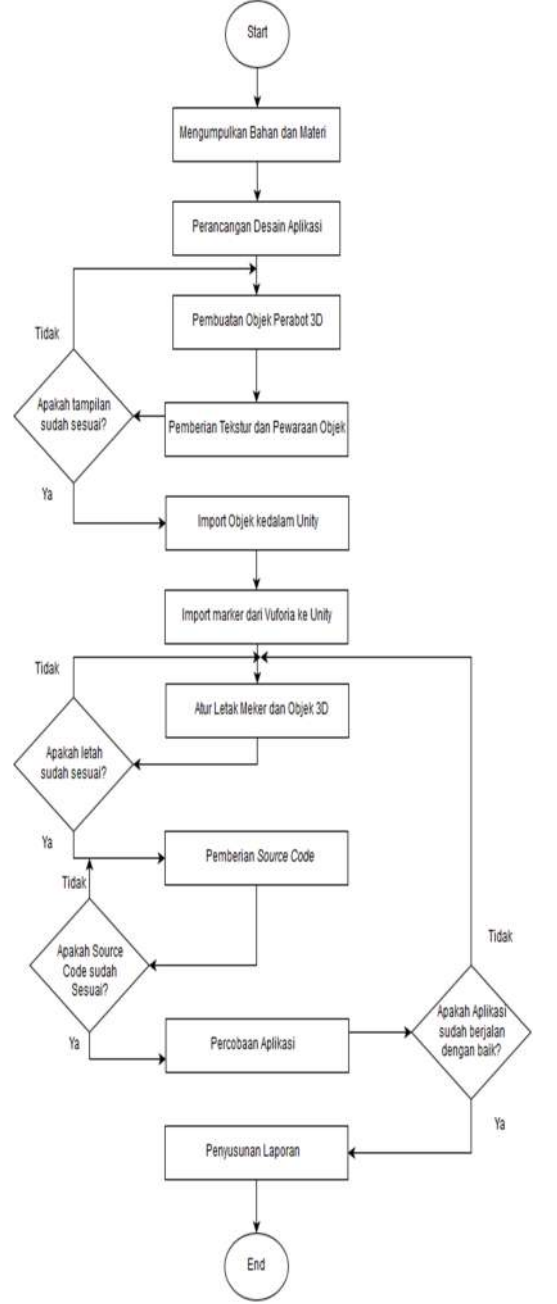

**Gambar 1.** Diagram alur pembuatan aplikasi

### **3. HASIL DAN PEMBAHASAN**

Hasil yang dicapai dari penelitian ini adalah aplikasi *Augmented Reality* yang dapat digunakan sebagai alat untuk mensimulasikan dekorasi ruangan. Aplikasi ini dijalankan menggunakan perangkat mobile dengan sistem operasi Android.

### **3.1 Halaman Menu Utama**

Halaman menu utama merupakan halaman yang akan dilihat pertama kali saat aplikasi dijalankan. Pada halaman ini terdapat menu Pilih Furnitur, Download Marker, Petunjuk, About, dan Keluar.

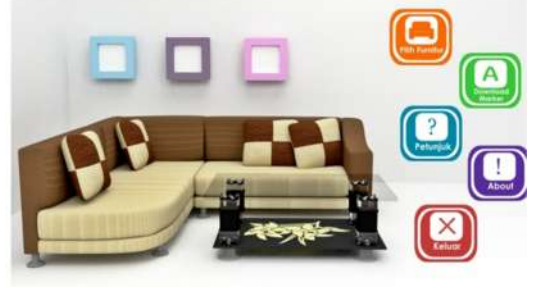

**Gambar 2.** Halaman Menu Utama

## **3.2 Halaman Pilih Furnitur**

Halaman Pilih Furnitur terdiri dari 3 halaman. Halaman ini berisi daftar perabot yang disediakan. Perabot yang ada akan dikelompokkan berdasarkan jenis sehingga mudah untuk dibaca. Ada 24 perabot yang dapat dipilih oleh pengguna.

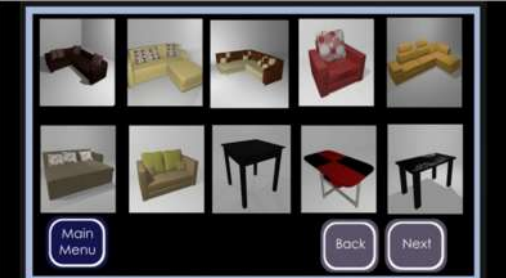

**Gambar 3.** Halaman Furnitur

# **3.3 Halaman Keterangan**

Halaman Keterangan merupakan halaman yang menyediakan keterangan mengenai perabot. Halaman ini berisi foto perabot yang lebih besar serta keterangan-keterangan pendukung yang diperlukan. Pada halaman ini terdapat *icon* kamera yang jika dipilih akan

mengarahkan pengguna ke halaman AR Kamera.

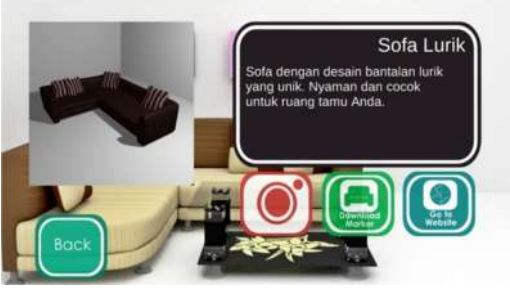

**Gambar 4.** Halaman Keterangan

### **3.4 Halaman AR Kamera**

Halaman AR kamera merupakan halaman yang digunakan untuk menampilkan benda virtual 3D. Pengguna dapat menampilkan objek virtual dan mengatur tata letaknya sesuai keinginan.

Augmented Reality yang dikembangkan dalam sistem ini bekerja dengan menggunakan maker tunggal. Marker berguna untuk menentukan letak dan posisi objek 3D yang akan ditampilkan.

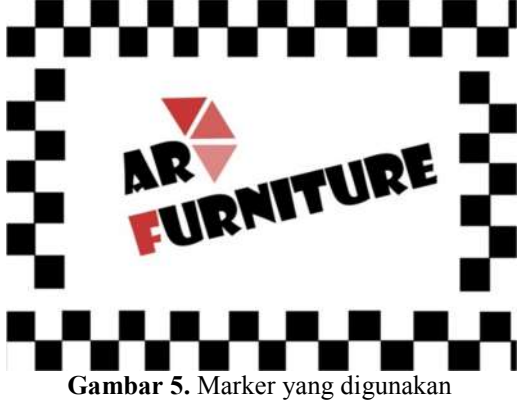

Marker yang digunakan, terlebih dahulu sudah diupload di Vuforia. Marker ini berisi titik-titik berupa koordinat yang dapat dikenali oleh kamera *Augmented Reality*. Koordinat inilah yang nantinya akan dicocokkan dengan koordinat yang ada dalam aplikasi.

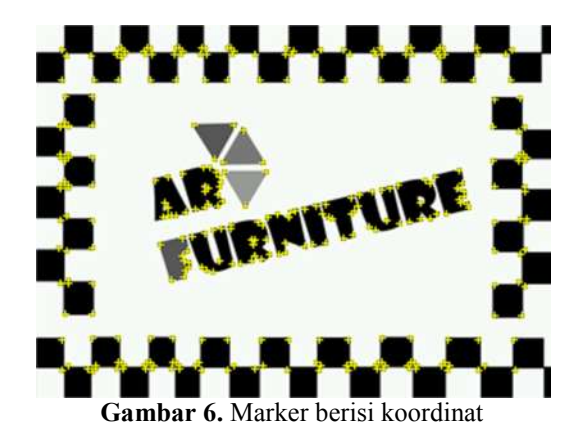

Marker (*image target*) merupakan gambar yang dapat ditelusuri dan dideteksi oleh Vuforia SDK. Tidak seperti marker tradisional, vuforia tidak memerkukan area hitam putih atau kode tertentu untuk bisa dikenali. Vuforia SDK mendeteksi dan menelusuri fitur yang ditemukan di gambar itu sendiri dengan membandingkan dengan basis data sumber yang telah diketahui. Setelah gambar terdeteksi, SDK akan menelusuri gambar tersebut selama masih ada sebagian gambar yang dapat terdeteksi oleh kamera. Setelah gambar terdeteksi, objek 3D akan ditampilkan. Objek tersebut dapat dilihat melalui kamera pengguna.

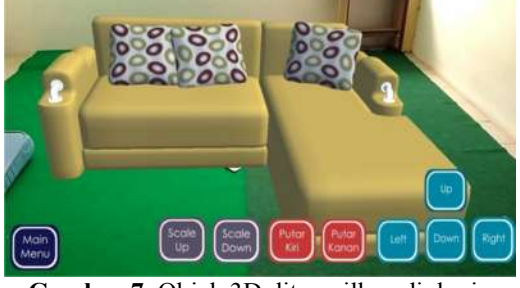

**Gambar 7.** Objek 3D ditampilkan di dunia nyata

Objek yang digunakan dalam penelitian ini cenderung besar. Penggunaan objek yang besar ini dapat mempersulit deteksi marker karena objek 3D baru dapat terlihat sempurna jika kamera diarahkan dari jarak yang cukup jauh dari marker. Saat kamera menjauhi marker, gambar yang sudah dicetak kadang tidak terlihat di kamera sehingga mengakibatkan kamera tidak bisa menelusuri marker (*lost tracking*). Hal ini dapat diatasi dengan *extended tracking* yang telah disediakan oleh vuforia. *Extended tracking* merupakan fitur yang digunakan untuk meningkatkan performa pada saat deteksi marker. Saat target menghilang dari pandangan. Vuforia

menggunakan informasi lain dari lingkungan untuk menentukan posisi target dengan melacak lingkunagn secara virtual sehingga meskipun marker sudah tidak terlihat dari pandangan kamera, objek masih dapat terlihat di layar pengguna.

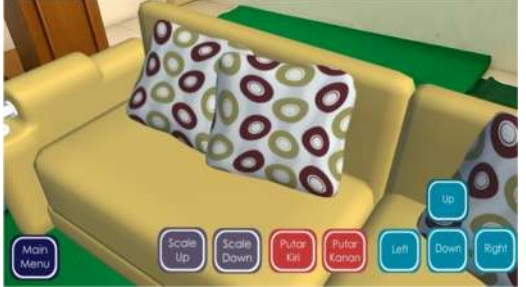

**Gambar 8.** *Extended tracking*

Jika marker sudah dideteksi dan objek 3D telah ditampilkan, pengguna dapat memanipulasi objek 3D tersebut. Dalam aplikasi ini, pengguna diberikan beberapa pilihan. Pengguna dapat memutar objek ke kanan atau ke kiri dengan menu Putar. Pengguna juga dapat mnggeser objek dengan menekan *icon* navigasi. Pengguna juga dapat mengubah ukuran objek dengan menggunakan icon Scale Up atau Scale Down<sup>1</sup>

### **3.5 Menu Download Marker**

Menu Download merupakan menu yang disediakan untuk mengunduh marker. Marker tersebut kemudian dicetak di selembar kertas dan akan digunakan sebagai penentu lokasi objek 3D.

### **3.6 Halaman Petunjuk**

Halaman ini berisi cara penggunaan aplikasi yang bertujuan untuk memudahkan pengguna dalam menjalankan aplikasi.

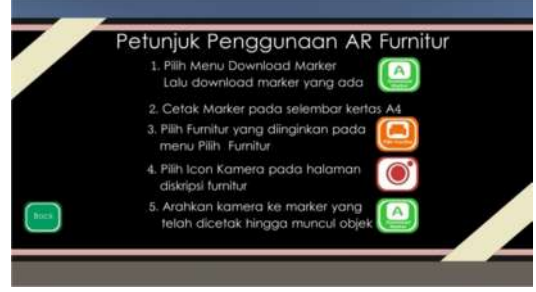

**Gambar 9.** Halaman petunjuk

### **3.7 Pengumpulan dan Analisa Data**

Pengujian dilakukan di Universitas Muhammadiyah Surakarta. Pengujian diakukan dengan memberikan kuisioner

kepada 15 orang mahasiswa jurusan Arsitektur dan 15 orang mahasiswa dari jurusan Informatika. Mahasiswa Arsitektur dipilih sebagai sampel penelitian karena mahasiswa Arsitktur paham mengenai interior dan dekorasi ruangan, sedangkan mahasiswa Informatika dipilih untuk menguji apakah aplikasi sudah berjalan dengan baik atau tidak. Hasil dari pengujian tersebut adalah sebagai berikut.

## **3.7.1 Hasil Perhitungan**

### **3.7.1.1 Uji Validitas**

Pengujian dilakukan dengan membandingkan nilai r hitung dengan r tabel untuk *degree of freedom* (df)= n-2, n merupakan jumlah sampel yang digunakan dalam penelitian. Dalam penelitian ini jumlah sampel yang digunakan ada 30 orang. Besar df dapat dihitung  $30-2= 28$ . Nilai df = 28 sehingga nilai r tabel= 0.3610. R hitung diperoleh dari bobot pertanyaan tiap responden yang dikorelasikan dengan jumlah total tiap pertanyaan. Hasil pengujian dikatakan valid jika nilai r hitung lebih besar dari nilai r tabel.

Jumlah pertanyaan yang digunakan dalam pengujian ini ada 10. Setelah dilakukan uji validitas dengan menggunakan Ms. Excel, pertanyaan tersebut dinyatakan valid. Hal ini didasarkan pada nilai r hitung yang lebih tinggi dari r tabel.

### **3.7.1.2 Uji Reabilias**

Pengujian ini dilakukan untuk mengetahui apakah kuisioner sudah tepat, konsisten dan dapat digunakan untuk mengumpulkan data. Menurut Ghozali yang dikutip oleh Tellusa (2013), suatu instrument dikatakan *reliable* jika koefisien alpha lebih besar dari 0,6 . Hasil pengujian kuisioner adalah sebagai berikut.

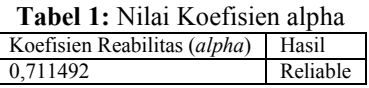

Dari tabel diatas, koefisien *alpha* adalah 0,711492. Ini artinya kuisioner dapat dikatakan *reliable* karna koefisin *alpha* diatas 0,6 sehingga pertanyaan dalam kuisioner dapat dipercaya sebagai instrument penelitian.

Dari pengujian di atas dapat diketahui bahwa nilai r hitung lebih besar dari nilai r tabel. Ini artinya kuisionersudah valid. Selain itu, dari uji reabilitas dapat diketahui bahwa koefisien alpha lebih besar dari 0,6 yang berarti bahwa kuisioner tersebut reliable. Hal ini berarti aplikasi augmented reality ini dapat digunakan untuk memudahkan seseorang dalam mendekorasi ruangan.

## **4. KESIMPULAN**

Aplikasi ini dapat digunakan untuk mensimulasikan perabot yang berguna untuk memudahkan pengguna dalam mendekorasi ruangan. Pengguna tidak perlu menggunakan objek nyata sehingga proses dekorasi dapat dilakukan dengan lebih efektif. Pengguna dapat menentukan posisi dan letak objek 3D sesuai keinginan dan dapat melihatnya secara langsung dari layar perangkat mobile mereka.

### **5. SARAN**

Kebanyakan aplikasi augmented reality yang ada memiliki antar muka yang terlihat sulit digunakan untuk pemula. Kedepannya, Augmented Reality diharapkan memiliki antar muka yang mudah digunakan untuk pengguna sehingga pengguna dapat memiliki pengalaman yang baik saat menggunakan aplikasi. Augmented Reality juga diharapkan dapat digunakan untuk menciptakan aplikasi yang lebih interaktif dalam bidang desain dan dekorasi interior. Augmented reality dapat digunakan untuk membuat aplikasi yang lebih dinamis dan intraktif dengan menambahkan fungsi-fungsi baru

misalnya fungsi perubahan warna pada objek furniture.

### **DAFTAR PUSTAKA**

- [1] Ambarwati, Dwi Retno Sri. 2010. *Antara Desain Interior dan Dekorator Interior*. *http://staff.uny.ac.id/dosen/dwiretno-sri-ambarwati-ssn-msn*  [Diakses pada 15 Juni 2016]
- [2] Kim, Y. G., & Kim, W. J. (2014). Implementation of Augmented Reality System for Smartphone Advertisements. *International Journal of Multimedia and Ubiquitous Engineering*, *9*(2), 385– 392.
- [3] Patkar, R. S. . S. P. S. S. V. B. (2013). Marker Based Augmented Reality Using Android OS. *International Journal of Advanced Research in Computer Science and Software Engineering*, *3*(5), 64–69.
- [4] Khairnar, K., Khairnar, K., Mane, S., & Chaudhari, R. (2015). Furniture Layout Application Based on Marker Detection and Using Augmented Reality. *International Research Journal of Engineering and Technology, 2(7), 540-544.*
- [5] Phan, V. T. (2010). Interior Design in Augmented Reality Environment. *International Journal of Computer Applications (0975 - 8887)*, *5*(5), 16–21.
- [6] Jani, B. Y., Dahale, Pratiksha., Nagane, Ankita., Sathe, Bhavika., Wadghule, Nilam. 2015. Interior Design in Augmented Reality Environtment. *International Journal of Advance Research in Computer and Communication Engineering, 4(3), 286-288.*